# **Worker's Comp, Auto & Personal Injury Claims with Attachments**

## **User Instructions**

Payer ID needs to be on each claim to ensure proper routing and invoicing of your WC, Personal Injury and Auto Claims. Please refer to our [new payer list](http://www.infinedi.net/Services/AllPayersDetailList.aspx) and [payer list user instructions](http://www.infinedi.net/Downloads/files/Payer%20ID%20and%20Payer%20List%20Instructions.pdf) for information on searching, sorting and filtering the new list as well as addressing your claims.

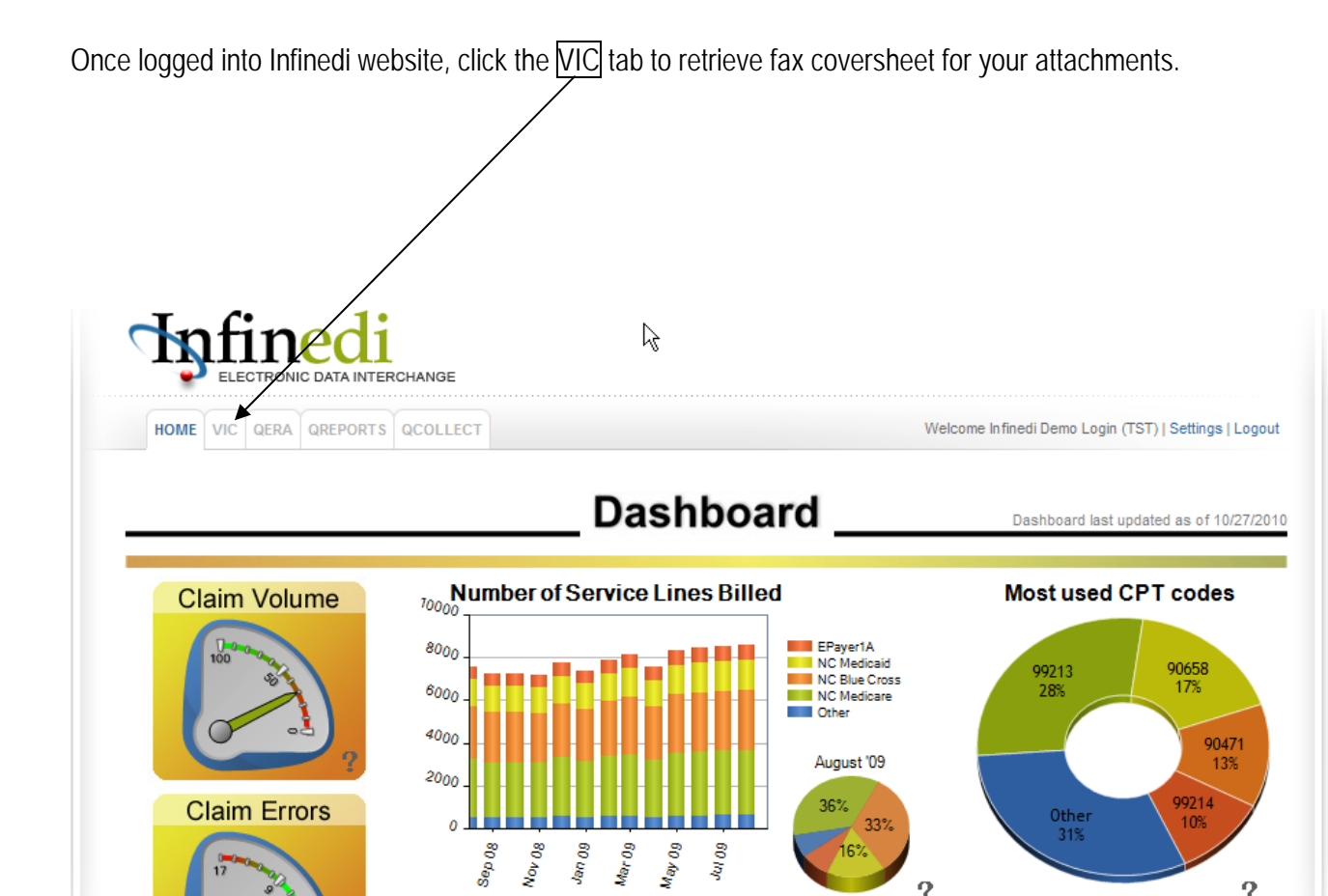

Username: test

16%

 $\overline{?}$ 

## **DOWNLOADING**

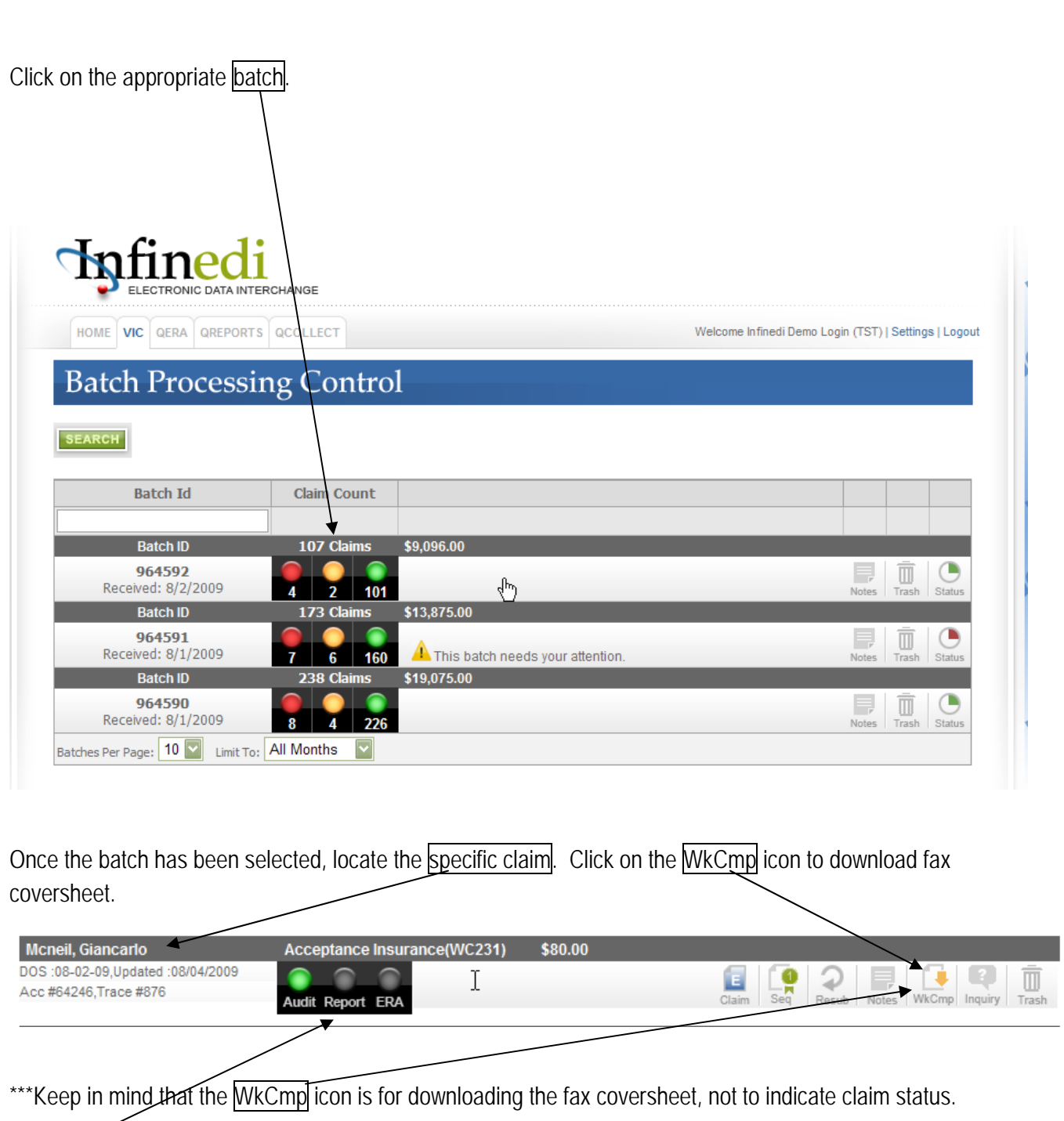

Claim status is still located here.

## **ICONS**

**WKCMP Icon** will change colors depending on the availability of the fax coversheet for download.

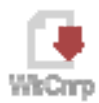

 RED Icon ---The WkCmp Icon will be red the first day while Infinedi awaits an ACN (Attachment Control Number).

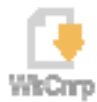

 YELLOW Icon ---The fax coversheet is ready for download. The fax coversheet will be available for download for 5 business days.

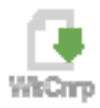

GREEN Icon ---Fax coversheet has been downloaded

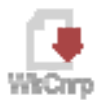

RED Icon---The coversheet is no longer available for download

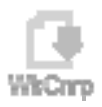

This is not a worker's comp, personal injury or auto accident claim

#### **FAXING INSTRUCTIONS**

After downloading the attachment cover page, you will complete the form and fax the form with attachments to the fax number at the top of the page.

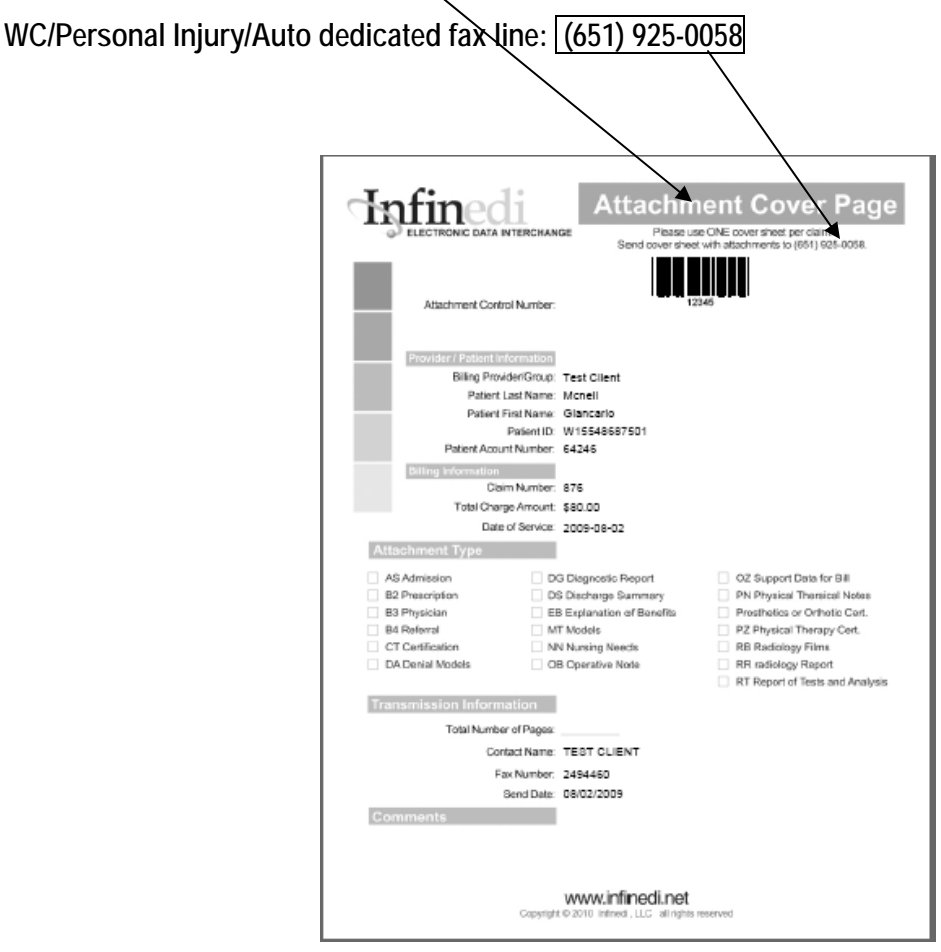

Providers will have 5 business days to complete the process of downloading the cover page and faxing it along with any attachments to the number above. Once received, the attachments and cover page will be matched to your claim and forwarded on to the payer.

**Note:** If this process is not completed within the 5 day period, the claim will be forwarded on to the payer without an attachment.